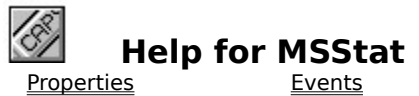

## **Registration Information Order Form Getting Custom Controls Written**

#### **Description**

Status bar VBX for Visual Basic. This control displays a multi-element status bar on the bottom of your form. It automatically handles the NumLock, CapsLock, ScrollLock, and Insert key indicators. It also displays times/dates in International and programmer defined formats.

#### **Remarks**

The elements in the control are defined by the Item properties. The ItemCount property determines how many elements there are. This can be set at any time. The default is one (1).

#### **File Name**

MSSTAT1.VBX

## **Object Type**

MabryStatus

#### **Compatibility**

VB 1.0 and up

## **Quick Start**

- **·** Add MSSTAT1.VBX to your project using File | Add File (Ctrl-D).
- **·** Double click on the MSStat toolbar button to place a copy on your form.
- **·** Set the Align property to Bottom to lock the MSStat control to the bottom of your form.
- **·** Set the <u>ItemCount</u> property to the number of fields you want on your status bar.
- **·** In your code (usually in the Form\_Load procedure), set the ItemStyle, ItemLabel and ItemCaption properties to the desired values.

**Distribution Note** When you develop and distribute an application that uses MSStat, you should install the file MSSTAT1.VBX into the users Windows SYSTEM directory. MSStat has version information built into it. So, during installation, you should ensure that you are not overwriting a newer version of MSStat.

**Close** 

#### **MSStat Properties**

Properties that have special meaning for this control or that only apply to this control are marked with an asterisk (\*).

 **Align** Property  **BackColor** Property  **\*BevelOuter** Property  **\*BevelWidth** Property **\*Border** Property  **\*Caption** Property (default)  **DataChanged** Property  **DataField** Property  **DataSource** Property  **\*DefaultItem** Property **Enabled** Property  **FontBold** Property  **FontItalic** Property  **FontName** Property  **FontSize** Property  **FontStrike** Property  **FontUnder** Property  **ForeColor** Property **Height** Property  **\*HorzGap** Property **hWnd** Property **Index** Property  **\*ItemAutoSize** Property  **\*ItemBackColor** Property  **\*ItemBarColor** Property  **\*ItemBevelInner** Property  **\*ItemCaption** Property  **\*ItemCount** Property  **\*ItemDisabledColor** Property  **\*ItemEnabled** Property  **\*ItemForeColor** Property  **\*ItemLabel** Property  **\*ItemPercent** Property  **\*ItemStyle** Property  **\*ItemTextBackColor** Property  **\*ItemVisible** Property  **\*ItemWidth** Property **Left** Property **Name** Property

 **Parent** Property  **\*StateCapsLock** Property  **\*StateInsert** Property  **\*StateNumLock** Property  **\*StateScrollLock** Property **Tag** Property **Top** Property  **\*VertGap** Property **Visible** Property **Width** Property

Close

**MSStat Events**

 **Click** Event  **DblClick** Event **DragDrop** Event  **DragOver** Event  **\*ItemClick** Event  **\*ItemDblClick** Event  **MouseDown** Event  **MouseMove** Event  **MouseUp** Event

## **BevelOuter Property**

See Also **Example** 

## **Description**

Determines the 3-D style of the border (if any) surrounding the control.

## **Usage**

[form.][control.]**BevelOuter**[ = integer ]

#### **Remarks**

The value of this property determines the style of the control's border. The bevels width is determines by **BevelWidth**. This property may be one of four values:

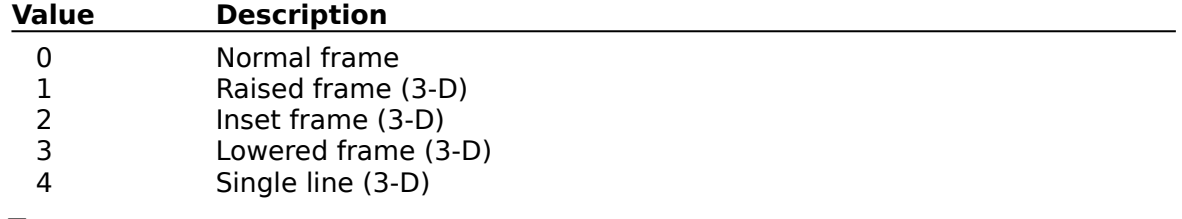

## **Data Type**

Integer (enumerated)

Properties: **BevelWidth HorzGap** ItemBevelInner VertGap

## **BevelWidth Property**

See Also **Example** 

## **Description**

Determines the width of the inner and outer borders (bevels).

## **Usage**

[form.][control.]**BevelWidth**[ = integer ]

#### **Remarks**

The value of this property determines the width of the inner border (if any, see ItemBevelInner) and the outer border (if any, see Border and BevelOuter). This is always measured in pixels.

## **Data Type**

Integer

Properties: **BevelOuter** Border HorzGap ItemBevelInner VertGap

## **Border Property**

See Also **Example** 

## **Description**

Determines whether or not there is a border around the control.

## **Usage**

[form.][control.]**Border**[ = integer ]

## **Remarks**

The value of this property determines whether or not the control has a border. This property may be one of two values:

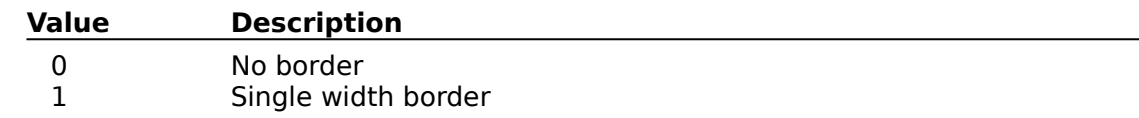

## **Data Type**

Integer (enumerated)

# **See Also** Properties:

**BevelOuter** 

# **Caption Property**<br>See Also Example

See Also

#### **Description**

Holds the caption of the default item.

#### **Usage**

 $[form.]$ [*control.*]**Caption** $[$  = *string*  $]$ 

#### **Remarks**

This property, coupled with DefaultItem, points to an ItemCaption. Setting or getting this property is equivalent to doing the same with ItemCaption(DefaultItem).

In other words, this code:

```
MSStat1.DefaultItem = 5
MSStat1.Caption = "Open Help File"
```
is equivalent to:

MSStat1.ItemCaption(5) = "Open Help File"

This is the default property of the control. So, the following code is equivalent to the previous two examples:

```
MSStat1.DefaultItem = 5
MSStat1 = "Open Help File"
```
This property is very useful when binding MSStat to a data control. This is the propety that the data control sets. This can be quite useful for giving the user feedback when scanning through a database.

#### **Data Type**

String

Properties: **DefaultItem ItemCaption** 

# **DefaultItem Property**<br>See Also Example

See Also

#### **Description**

Holds the caption of the default item.

#### **Usage**

[form.][control.]**Caption**[ = string ]

#### **Remarks**

This property, coupled with Caption, points to an ItemCaption. This property determines which ItemCaption is referenced by Caption.

In other words, this code:

```
MSStat1.DefaultItem = 5
MSStat1.Caption = "Open Help File"
```
is equivalent to:

```
MSStat1.ItemCaption(5) = "Open Help File"
```
This is the default property of the control. So, the following code is equivalent to the previous two examples:

MSStat1.DefaultItem = 5 MSStat1 = "Open Help File"

#### **Data Type**

Integer

**See Also** Properties: **Caption ItemCaption** 

# **HorzGap and VertGap Properties**

See Also

## **Description**

Determines the horizontal and vertical distances between the inner border and the outer border.

## **Usage**

[form.][control.]**HorzGap**[ = integer ]

[form.][control.] **VertGap**[ = integer ]

## **Remarks**

The value of this property determines the distance between the outer border (if any, see Border and <u>BevelOuter</u>) and the inner border (if any, see <u>ItemBevelInner</u>). This is always measured in pixels.

## **Data Type**

Integer

Properties: **BevelOuter BevelWidth ItemBevelInner** 

# **ItemAlignment Property**

See Also

## **Description**

Sets the text alignment of an item

## **Usage**

[form.][control.]**ItemAlignment(** index **)**[ = integer ]

#### **Remarks**

This property determines the text alignment of an item. The item specified by index (this must range from 0 to <u>ItemCount</u> - 1). This can be the following values:

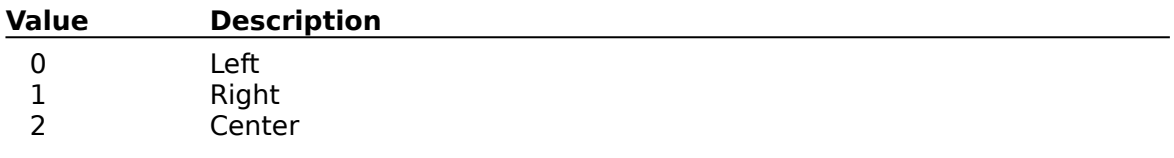

## **Data Type**

Integer (enumerated)

Properties: **ItemCaption ItemStyle** 

## **ItemAutoSize Property**

See Also

## **Description**

Determines if the item is automatically sized.

## **Usage**

[form.][control.]**ItemAutoSize(** index **)**[ = boolean ]

#### **Remarks**

This property determines if the item is automatically sized when the text in it changes.    The item specified by *index* (this must range from 0 to ItemCount - 1).

This property defaults to False. If this property is set to True, the ItemWidth property is ignored.

## **Data Type**

Integer (boolean)

Properties: **ItemCaption ItemStyle** ItemWidth

# **ItemBackColor Property**

See Also

## **Description**

Sets the color of the background of an item.

## **Usage**

[form.][control.]**ItemBackColor(** index **)**[ = color ]

#### **Remarks**

This property determines what color the background of an item. The item specified by  $index$  (this must range from 0 to **ItemCount** -  $1$ ).

## **Data Type**

Color

Properties: **ItemBarColor** ItemDisabledColor **ItemForeColor ItemStyle** ItemTextBackColor

## **ItemBarColor Property**

See Also

## **Description**

Sets the color of the percentage bar of an item.

## **Usage**

[form.][control.]**ItemBarColor(** index **)**[ = color ]

#### **Remarks**

This property determines the color of the percentage bar (if applicable). The item specified by index (this must range from 0 to ltemCount - 1).

#### **Data Type**

Color

Properties: **ItemBackColor** ItemDisabledColor **ItemForeColor ItemStyle** 

# **ItemBevelInner Property**<br>See Also Example

Example

## **Description**

Determines the 3-D style of the border immediately surrounding the item.

## **Usage**

[form.][control.]**ItemBevelInner(** index **)**[ = integer ]

#### **Remarks**

The value of this property determines the style of the border around the item specified by index (this must range from 0 to  $ItemCount - 1$ ). The bevels width is determines by</u> BevelWidth. This property may be one of four values:

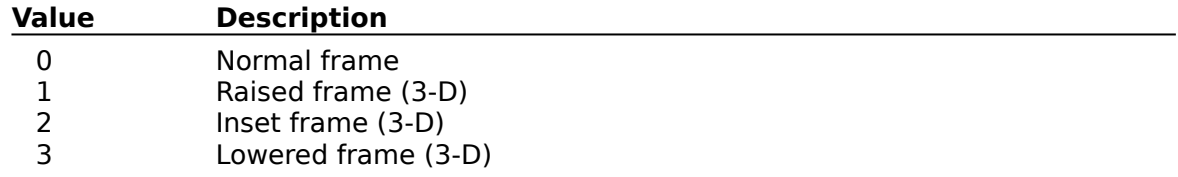

## **Data Type**

Integer (enumerated)

Properties: **BevelOuter BevelWidth** HorzGap VertGap

## **ItemCaption Property**

See Also

## **Description**

Sets the text of an item.

## **Usage**

[form.][control.]**ItemCaption(** index **)**[ = string ]

#### **Remarks**

This property holds the text of the item specified. For the time and date style (see ItemStyle) this is the formatting string to use. See the Formats function for more information. The item specified by index (this must range from  $\overline{0}$  to ItemCount - 1).

## **Data Type**

String

Properties: **ItemBackColor** ItemDisabledColor **ItemForeColor ItemLabel ItemStyle** 

# **ItemClick Event**<br>See Also Example

See Also

## **Description**

Occurs when the user clicks in one of the items.

## **Syntax**

**Sub** ctlname**\_ItemClick (**ItemIndex **As Integer)**

## **Remarks**

This event only occurs If the Enabled property is set to True (default). The argument ItemIndex holds the index for the item the user clicked in.

# **See Also** Event: **ItemDblClick**

## **ItemCount Property**

See Also

## **Description**

Determines the number of frames (items) in the status bar.

## **Usage**

[form.][control.]**ItemCount(** index **)**[ = integer ]

## **Remarks**

This property determines the number of items that are in the status bar.

## **Data Type**

Integer

Properties: **ItemAlignment ItemAutoSize ItemBackColor ItemBarColor ItemBevelInner ItemCaption ItemDisabledColor ItemEnabled ItemForeColor ItemLabel ItemPercent ItemStyle ItemVisible** ItemWidth

# **ItemDblClick Event**<br>See Also Example

See Also

## **Description**

Occurs when the user double clicks in one of the items.

## **Syntax**

## **Sub** ctlname**\_ItemDblClick (**ItemIndex **As Integer)**

## **Remarks**

This event only occurs If the Enabled property is set to True (default). The argument ItemIndex holds the index for the item the user double clicked in.

# **See Also** Event: **ItemClick**

# **ItemDisabledColor Property**

See Also

## **Description**

Sets the color of the text of an item when disabled.

## **Usage**

[form.][control.]**ItemDisabledColor(** index **)**[ = color ]

#### **Remarks**

This property determines the disabled text color of an item. The item specified by index (this must range from 0 to ltemCount - 1).

## **Data Type**

Color

Properties: **ItemBackColor ItemBarColor ItemForeColor** ItemStyle

## **ItemEnabled Property**

See Also

## **Description**

Determines if an item is enabled.

## **Usage**

[form.][control.]**ItemEnabled(** index **)**[ = boolean ]

#### **Remarks**

This property determines if an item is enabled. This only applies to text items. If this property is set to True, the text item is drawn using ItemForeColor. Otherwise, it is drawn using ItemDisabledColor.

The item specified by *index* (this must range from 0 to ltemCount - 1).

## **Data Type**

Integer (boolean)

Properties: ItemDisabledColor **ItemEnabled ItemForeColor ItemStyle** 

## **ItemForeColor Property**

See Also

## **Description**

Sets the color of the text of an item.

## **Usage**

[form.][control.]**ItemForeColor(** index **)**[ = color ]

#### **Remarks**

This property determines the text color of an item. The item specified by index (this must range from 0 to **ItemCount** - 1).

## **Data Type**

Color

Properties: **ItemBackColor ItemBarColor** ItemDisabledColor **ItemStyle** ItemTextBackColor

## **ItemLabel Property**

See Also

## **Description**

Sets the text that appears in the gap in front of an item.

## **Usage**

[form.][control.]**ItemLabel(** index **)**[ = string ]

#### **Remarks**

This property holds the text that is shown in the gap that is in front of an item specified by  $index$  (this must range from 0 to **ItemCount** - 1).

## **Data Type**

String

Properties: **ItemBackColor ItemCaption** ItemDisabledColor ItemForeColor **ItemStyle** 

## **ItemPercent Property**

See Also **Example** 

## **Description**

Sets the position of the percentage bar in an item.

## **Usage**

[form.][control.]**ItemPercent(** index **)**[ = integer ]

#### **Remarks**

Sets the position of the percent bar and the value displayed in the center of an item. The item specified by index (this must range from 0 to  $ItemCount - 1$ ).</u>

This property can range from 0 to 100.

#### **Data Type**

Integer

Properties: **ItemBarColor ItemStyle** 

# **ItemStyle Property**

See Also

## **Description**

Determines the display style of an item.

## **Usage**

[form.][control.]**ItemStyle(** index **)**[ = integer ]

#### **Remarks**

The value of this property determines the style of an item specified by index (this must range from 0 to  $ItemCount - 1$ .</u>

This property may be one of these values:

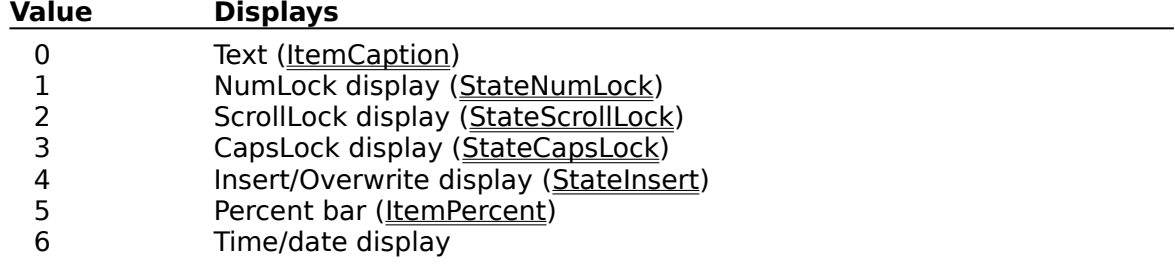

## **Data Type**

Integer (enumerated)

Properties: **ItemAlignment ItemBackColor ItemBarColor ItemBevelInner ItemCaption ItemCount ItemDisabledColor ItemEnabled ItemForeColor ItemLabel ItemPercent** ItemTextBackColor **ItemVisible** ItemWidth

# **ItemTextBackColor Property**

See Also

## **Description**

Sets the color of the text when it's in the background.

## **Usage**

[form.][control.]**ItemTextBackColor(** index **)**[ = color ]

#### **Remarks**

This property determines what color the text is when it's on the right side of the percentage bar. The item specified by index (this must range from 0 to ltemCount - 1).

#### **Data Type**

Color

Properties: **ItemBackColor ItemBarColor** ItemDisabledColor ItemForeColor **ItemStyle** 

## **ItemVisible Property**

See Also

## **Description**

Determines if an item is visible.

## **Usage**

[form.][control.]**ItemVisible(** index **)**[ = boolean ]

#### **Remarks**

This property determines if an item is visible. If this property is set to False, the item specified is not shown on the status bar. The item specified by index (this must range from 0 to ItemCount - 1).

## **Data Type**

Integer (boolean)

Properties: **ItemEnabled ItemStyle** 

## **ItemWidth Property**

See Also

## **Description**

Holds the width (in twips) of the item.

## **Usage**

[form.][control.]**ItemWidth(** index **)**[ = integer ]

#### **Remarks**

This property determines the width of an item. This only applies to text and percentage bar items. The item specified by index (this must range from 0 to ItemCount - 1).

If this property is set to zero, the size is selected automatically based on the current size of the control. Otherwise, this is the width of the item, in twips.

## **Data Type**

Integer

Properties: **ItemAutoSize ItemStyle** 

## **StateCapsLock Property**

See Also

## **Description**

Gets and sets the caps lock state.

## **Usage**

[form.][control.]**StateCapsLock**[ = boolean ]

## **Remarks**

This property allows you to get and set the state of the CapsLock key.

## **Data Type**

Integer (boolean)

Properties: **ItemStyle** StateInsert **StateNumLock** StateScrollLock

## **StateInsert Property**

See Also

## **Description**

Gets and sets the insert/overwrite state.

## **Usage**

[form.][control.]**StateInsert**[ = boolean ]

#### **Remarks**

This property allows you to get and set the state of the Insert key. Some controls do not recognize this state. It is up to the software to make sure that the current control behaves accordingly.

## **Data Type**

Integer (boolean)

Properties: **ItemStyle** StateCapsLock **StateNumLock** StateScrollLock

# **StateNumLock Property**

See Also

## **Description**

Gets and sets the num lock state.

## **Usage**

[form.][control.]**StateNumLock**[ = boolean ]

## **Remarks**

This property allows you to get and set the state of the NumLock key.

## **Data Type**

Integer (boolean)

Properties: **ItemStyle StateCapsLock StateInsert** StateScrollLock

# **StateScrollLock Property**

See Also

## **Description**

Gets and sets the scroll lock state.

## **Usage**

[form.][control.]**StateScrollLock**[ = boolean ]

## **Remarks**

This property allows you to get and set the state of the ScrollLock key.

## **Data Type**

Integer (boolean)

Properties: **ItemStyle StateCapsLock StateInsert StateNumLock** 

 $Close \n|$ Copy Print

## **Bevel Example**

In this example, the program will styles of the bevels used. To try this example, paste the code into the Declarations section of a form that contains a two horizontal scroll bars (one for one for **ItemBevelInner** and one for **BevelOuter**), two labels (which show the properties), and a MSStat control. Press F5. Play with the scroll bars to see things change.

```
Sub Form_Load ()
    Me.BackColor = RGB(192, 192, 192) HScroll1.Value = 0
     HScroll1.Min = 0
     HScroll1.Max = 3
     HScroll2.Value = 0
     HScroll2.Min = 0
     HScroll2.Max = 4
     MSStat1.ItemCount = 3
    Call HScroll1 Change
    Call HScroll2_Change
End Sub
Sub HScroll1 Change ()
     MSStat1.ItemBevelInner(0) = HScroll1.Value
     Label1.Caption = "ItemBevelInner(0):" & Format$(HScroll1.Value)
End Sub
Sub HScroll1 Scroll ()
     Call HScroll1_Change
End Sub
Sub HScroll2 Change ()
     MSStat1.BevelOuter = HScroll2.Value
     Label2.Caption = "BevelOuter:" & Format$( HScroll2.Value )
End Sub
Sub HScroll2_Scroll ()
    Call HScroll2 Change
End Sub
```
 $Close \nvert \nvert$  Copy Print

# **Caption and DefaultItem Properties Example**

In this example, the program will show the results of setting these two properties. To try this example, paste the code into the Declarations section of a form that contains a button, two text boxes, and a MSStat control. Press F5. Enter text into the first text box, enter the item number into the second text box, then press the command button.

```
Sub Form_Load ()
     Me.BackColor = RGB(192, 192, 192)
     Command1.Caption = "Set Default ItemCaption"
     MSStat1.ItemCount = 3
End Sub
Sub Command1_Click ()
     MSStat1.DefaultItem = Val(Text2.Text)
     MSStat1.Caption = Text1.Text
End Sub
```
 $Close \nightharpoonup$ Copy Print

## **Border Property Example**

In this example, the program will add and remove the border. To try this example, paste the code into the Declarations section of a form that contains a check box, a label, and a MSStat control. Press F5. Play with the check box to see things change.

```
Sub Form Load ()
    Check1.<sub>Value</sub> = 0 Call Check1_Change
End Sub
Sub Check1_Click ()
    MSStat1.Border = Check1.Value If Check1.Value <> 0 Then
         Label1.Caption = "Border"
     Else
         Label1.Caption = "No Border"
     End If
End Sub
```
Close Copy Print

## **ItemClick and ItemDblClick Events Example**

In this example, the program will add and remove the border. To try this example, paste the code into the Declarations section of a form that contains a label and a MSStat control.  Press F5. Click and double click on the items to see what happens.

```
Sub Form_Load ()
    MSStat1.ItemCount = 5
End Sub
Sub MSStat1_ItemClick( ItemIndex As Integer )
     Label1.Caption = "ItemClick: " & ItemIndex
End Sub
Sub MSStat1 ItemDblClick( ItemIndex As Integer )
     Label1.Caption = "ItemDblClick: " & ItemIndex
End Sub
```
Close Copy Print

#### **ItemPercent Property Example**

In this example, the program will show a percentage bar item going up and down. To try this example, paste the code into the Declarations section of a form that contains a scroll bar and a MSStat control. Press F5. Play with the scroll bar.

```
Sub Form_Load ()
     HScroll1.Value = 50
     HScroll1.Min = 0
     HScroll1.Max = 100
     MSStat1.ItemStyle(0) = 5 ' percentage bar
     Call HScroll1_Change
End Sub
Sub HScroll1 Change ()
     MSStat1.ItemPercent(0) = HScroll1.Value
     Label1.Caption = "ItemPercent(0):" & Format$(HScroll1.Value)
End Sub
Sub HScroll1 Scroll ()
    Call HScroll1 Change
End Sub
```
 $Close \t[ Copy \t]$ Print

## **Width Properties Example**

In this example, the program will vary the width of bevels. To try this example, paste the code into the Declarations section of a form that contains three horizontal scroll bars, three labels, and a MSStat control. Press F5. Play with the scroll bars to see things change.

```
Sub Form_Load ()
     HScroll1.Value = 1
     HScroll1.Min = 0
    HScroll1.Max = 10 HScroll2.Value = 1
     HScroll2.Min = 0
     HScroll2.Max = 10
     HScroll3.Value = 1
    HScrol13.Min = 0 HScroll3.Max = 10
    Call HScroll1 Change
     Call HScroll2_Change
     Call HScroll3_Change
End Sub
Sub HScroll1 Change ()
     MSStat1.BevelWidth = HScroll1.Value
     Label1.Caption = "BevelWidth:" & Format$( HScroll1.Value )
End Sub
Sub HScroll1 Scroll ()
    Call HScroll1 Change
End Sub
Sub HScroll2 Change ()
     MSStat1.HorzGap = HScroll2.Value
     Label2.Caption = "HorzGap:" & Format$( HScroll2.Value )
End Sub
Sub HScroll2_Scroll ()
    Call HScroll2 Change
End Sub
Sub HScroll3 Change ()
    MSStat1.\overline{V}ertGap = HScroll2.Value Label3.Caption = "VertGap:" & Format$( HScroll3.Value )
End Sub
Sub HScroll3 Scroll ()
     Call HScroll3_Change
End Sub
```
# **Registration Information**

## **Credits**

MSStat was written by James Shields. Inquiries can be sent to 71231,2066 on CompuServe, or mabry@halcyon.com on Internet. Our mailing address is:

> Mabry Software Post Office Box 31926 Seattle, WA 98103-1926

## **Registration**

You can register this program by sending \$20 (\$25 for international orders) and your address. You can register MSStat and its C source code by sending \$45 (\$50 for international orders). With your order, you will receive a copy of our manual documenting all of our controls.

For your convenience, an order form has been provided that you can print out directly from this help file.

#### **E-mail Discount**

You may take a \$5 discount for e-mail delivery of this package (CompuServe or Internet). If you choose this option, please note: a printed manual is not included. Be sure to include your full mailing address with your order. Sometimes (on the Internet) the package cannot be e-mailed. So, we are forced to send it through the normal mails.

CompuServe members may also take the \$5 e-mail discount by registering this package in the software registration forum (GO SWREG). MSStats SWREG ID number is 4462. The source code version's ID number is 4463.

## **Credit Card Orders**

We accept VISA and Mastercard. If you e-mail your order to us, please be sure to include your card number, expiration date, complete mailing address, and your phone number (in case we have any questions about your order).

© Copyright 1995 by Mabry Software

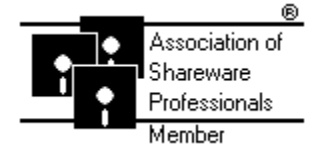

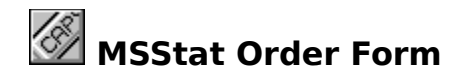

Use the Print Topic.. command from the File menu to print this order form.

- Mail this Mabry Software
- form to: Post Office Box 31926 Seattle, WA 98103-1926

Phone: 206-634-1443 Fax: 206-632-0272 BBS: WinDev BBS 206-634-0783 CompuServe: 71231,2066 Internet: mabry@halcyon.com

Where did you get this copy of MSStat?

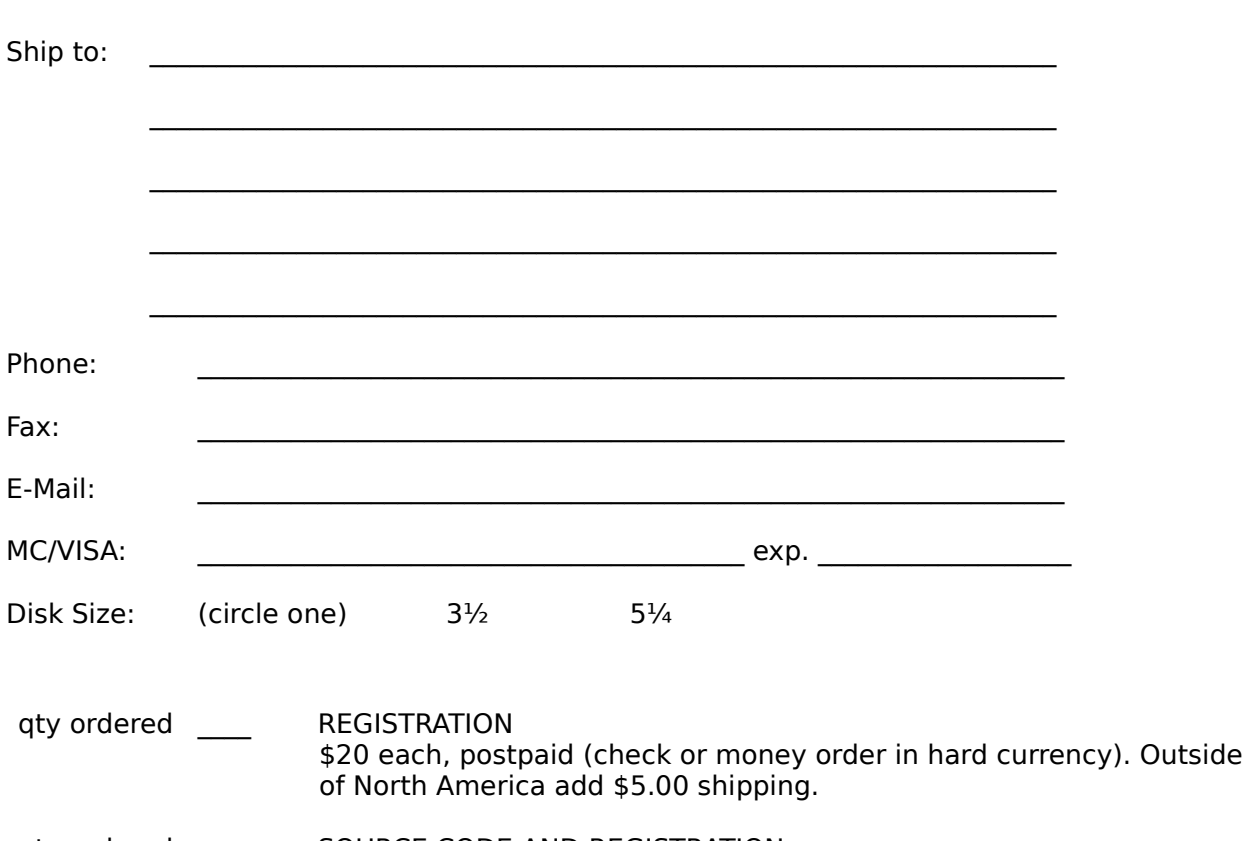

qty ordered **SOURCE CODE AND REGISTRATION** \$45 each, postpaid (check or money order in hard currency). Outside of North America add \$5.00 shipping.

# **Getting Custom Controls Written**

If you or your organization would like to have custom controls written, you can contact me at the following:

James Shields Mabry Software Post Office Box 31926 Seattle, WA 98103-1926 Phone: 206-634-1443 Fax: 206-632-0272 BBS: WinDev BBS 206-634-0783

CompuServe: 71231,2066 Internet: mabry@halcyon.com

You can also contact Zane Thomas. He can be reached at:

Zane Thomas Post Office Box 300 Indianola, WA 98342

CompuServe: 72060,3327